## **บทท ี่ 4 การออกแบบโครงสรางเว็บและการเช ื่อมโยง**

การออกแบบโครงสรางเชื่อมโยงภายในเว็บไซตของโปรแกรมออนไลนส ําหรับสนับสนุน งานเลขานุการ สํานักงานอธิการบดี สถาบันราชภัฏลําปาง จะเร มตนจากหน าจอแรก คือ ไฟล ิ่ Index.html โฮมเพจดังกล่าวสามารถเข้าสู่การทำงานอื่นๆ ได้ดังรูปที่ 4.1 ื่

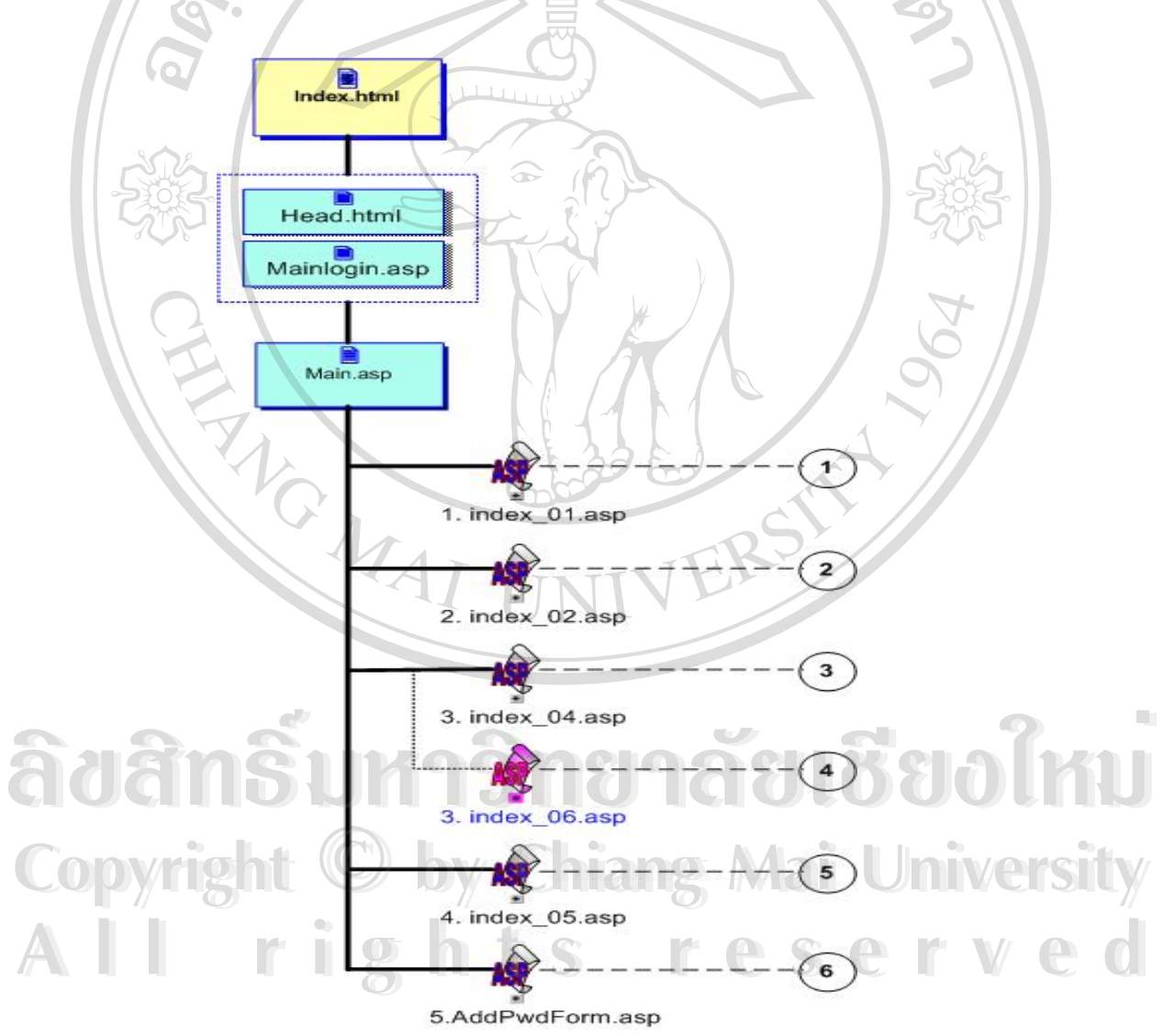

รูปที่ 4.1 แสดงการเชื่อมโยงในหน้าแรกของเว็บ

จากรูปที่ 4.1 สามารถอธิบายการเช ื่อมโยงไดดังน

- ส่วนที่ 1 : เป็นส่วนที่เชื่อมไปยังรายละเอียดเกี่ยวกับการแจ้งข่าวสารและติดต่อผู้บริหาร ี่
- ส่วนที่ 2 : เป็นส่วนที่เชื่อมไปยังรายละเอียดเกี่ยวกับระบบการบันทึกนัดหมายผู้บริหาร ี่
- ส่วนที่ 3 : เป็นส่วนที่เชื่อมไปยังรายละเอียดเกี่ยวกับงานระบบการติดตามหนังสือราชการ ี่
- ส่วนที่ 4 : เป็นส่วนที่เชื่อมไปยังรายละเอียดเกี่ยวกับการงานทะเบียนหนังสือรับ ี่ ี่
- ⁄ ส่วนที่ 5 : เป็นส่วนที่เชื่อมไปยังรายงานสรุปผลการดำเนินงานและการสั่งการ ี่ ี่

- ส่วนที่6 : เป็นส่วนที่เชื่อมไปยังรายละเอียดเกี่ยวกับงานระบบจัดการผู้ใช้งาน เป็นส่วนที่ ี่

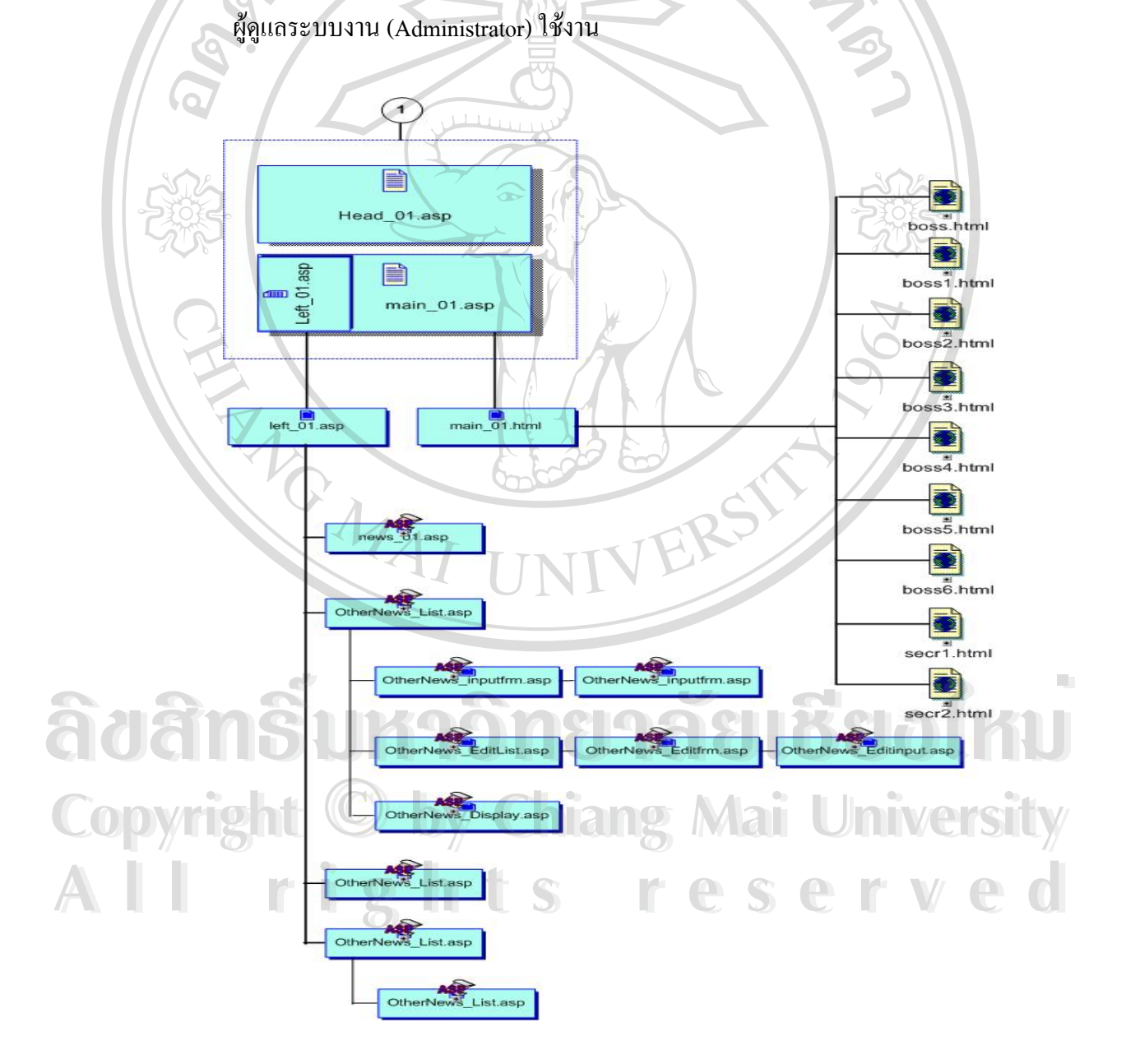

รูปที่ 4.2 แสดงการเชื่อมโยงในส่วนของงานการแจ้งข้อมูลข่าวสารและติดต่อผู้บริหาร

จาก รูปที่ 4.2 แสดงรายละเอียดของการทำงานในส่วนที่ 1 ซึ่งเป็นส่วนของงานการแจ้ง ข้อมูลข่าวสารและส่วนของการติดต่อผู้บริหาร โดยแบ่งการทำงานออกเป็น 2 ส่วน ได้แก่

ส่วนที่ 1.1 : เป็นส่วนของงานการแจ้งข่าวสารประกอบด้วย ฟอร์มสำหรับแสดงข่าวฝาก ึ่งากผู้บริหาร ฟอร์มสำหรับการกรอกข้อมูลรายละเอียดของข่าวสาร การลบข่าว และการแก้ไขข่าว ึจากคณะ ศูนย์ สำนัก และข่าวฝากจากผู้บริหาร และฟอร์มสำหรับแสดงข้อมูลข่าวสารจากคณะ ศูนย์ สำนัก

สวนท 1.2 : เปนสวนของการติดตอผูบริหารและเลขานุการ เปนฟอรมสําหรับแสดงขอมูล และอีเมลล์สายตรงถึงอธิการบดี รองอธิการบดีแต่ละฝ่าย และเลขานการ

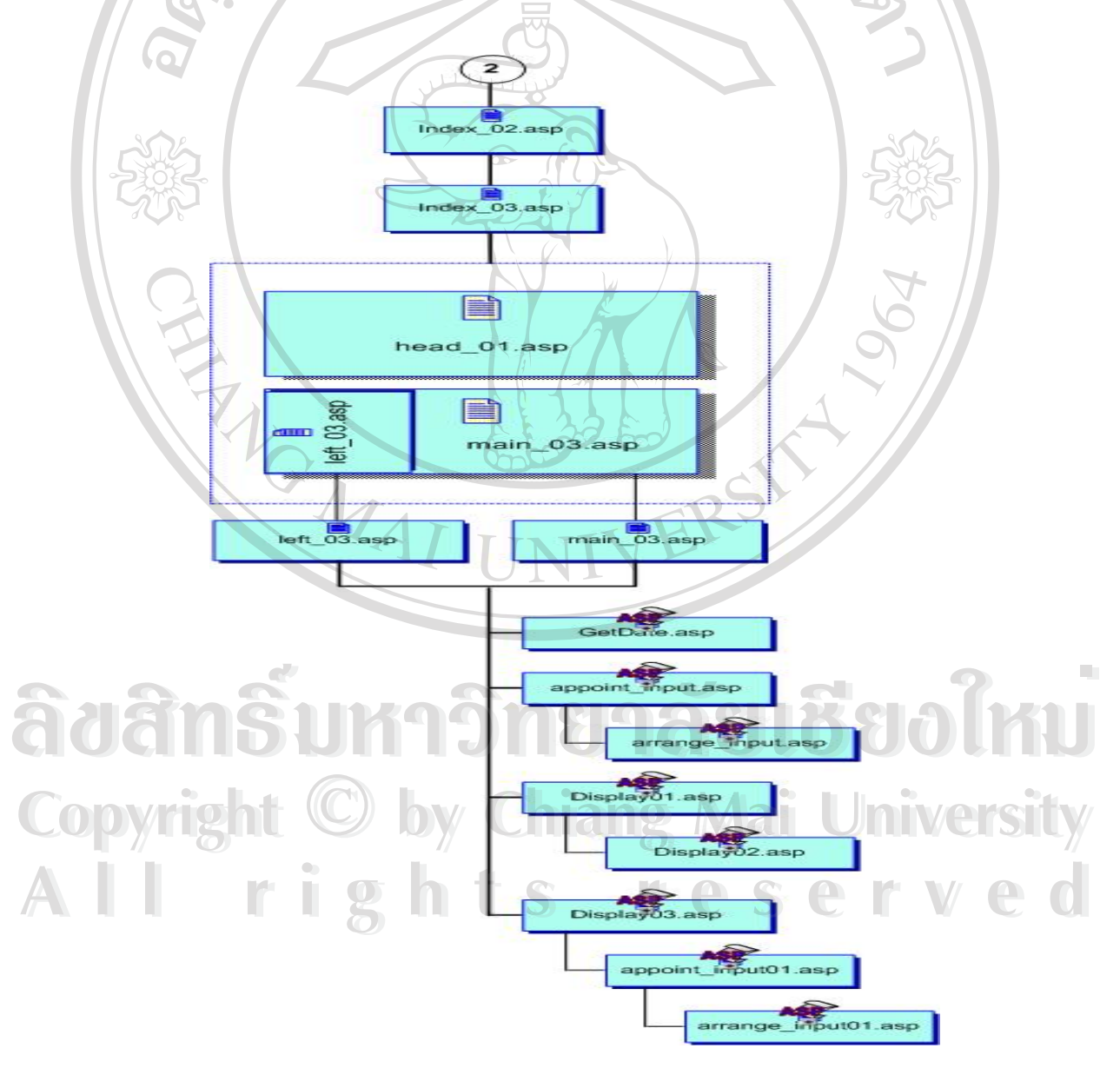

รูปที่ 4.3 แสดงการเชื่อมโยงในส่วนของงานระบบบันทึกการนัดหมายผู้บริหาร

จาก รูปที่ 4.3 เป็นการเชื่อมโยงไปยังส่วนที่เกี่ยวข้องกับรายละเอียดของการทำงานในส่วน ี่ ี่ ที่ 2 เป็นระบบการบันทึกติดต่อนัคหมายผู้บริหาร ซึ่งประกอบด้วย งานการติดต่อนัคหมายผู้บริหาร งานการตรวจสอบนัดหมาย ซึ่งผู้ใช้งานใน 2 ส่วนนี้คือ เจ้าหน้าที่ประจำคณะ ศูนย์ สำนัก และ ึ่ ี้ หน่วยงานอื่น ๆ และงานการตอบรับการนัดหมายของผู้บริหารซึ่งมีเลขานุการอธิการบดีและ ื่ เลขานุการรองอธิการบดีเปนผูใชงาน โดยมีการแสดงขอมูลการนัดหมายเปนตารางปฏิทินตาม รายเดือน เพื่อเตือนงานแก่ผู้บริหาร พร้อมทั้งเป็นการแจ้งข้อมูลการนัดหมายของผู้บริหารให้แก่ ื่ หนวยงานตาง ๆ ไดรับทราบดวย

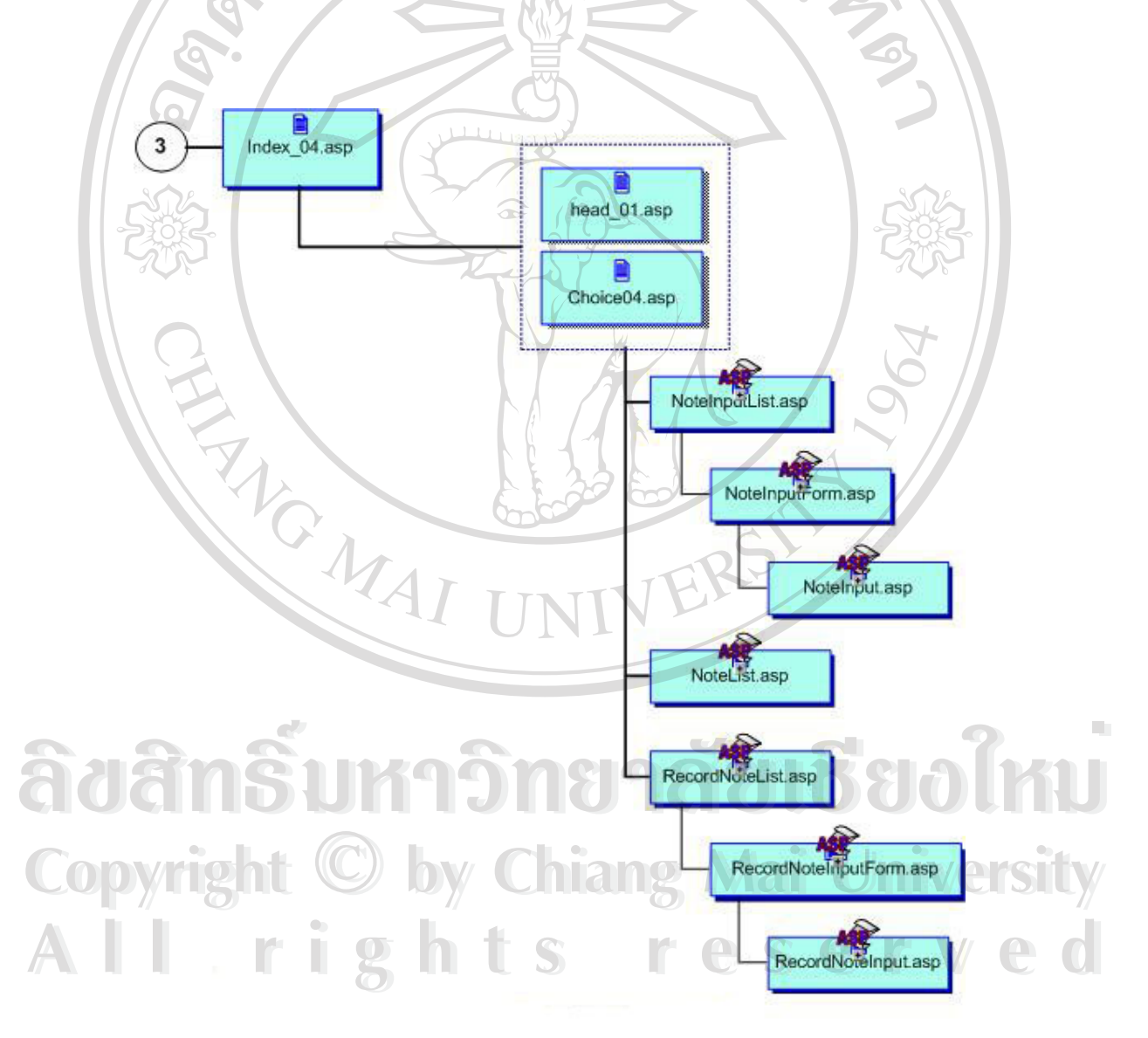

รูปที่ 4.4 แสดงการเชื่อมโยงในส่วนของข้อมูลระบบติดตามงานและหนังสือราชการ

จากรูปที่ 4.4 เป็นการเชื่อมโยงไปยังส่วนที่เกี่ยวข้องกับรายละเอียดของงานในส่วนที่ 3 ซึ่ง ี่ ี่ ึ่ เป็นการคำเนินงานในระบบการติดตามงานและหนังสือราชการ ในส่วนนี้จะมีฟอร์มในการกรอก ี้ ข้อมูลเพื่อสามารถทำการเพิ่ม ลบ แก้ไขข้อมูลหนังสือเข้า – ออกได้ ซึ่ ื่ ิ่ ึ่ งผู้ใช้งานในส่วนนี้ คือ เลขานุการอธิการบดีและเลขานุการรองอธิการบดี และฟอรมแสดงขอมูลการติดตามงานและ หนังสือราชการจากหน่วยงานต่าง ๆ ที่เสนอมายังผู้บริหาร ในส่วนนี้เจ้าหน้าที่ประจำหน่วยงาน ี่ ี้ สามารถค้นหาหนังสือราชการที่มาจากหน่วยงานของตนใด้ ี่

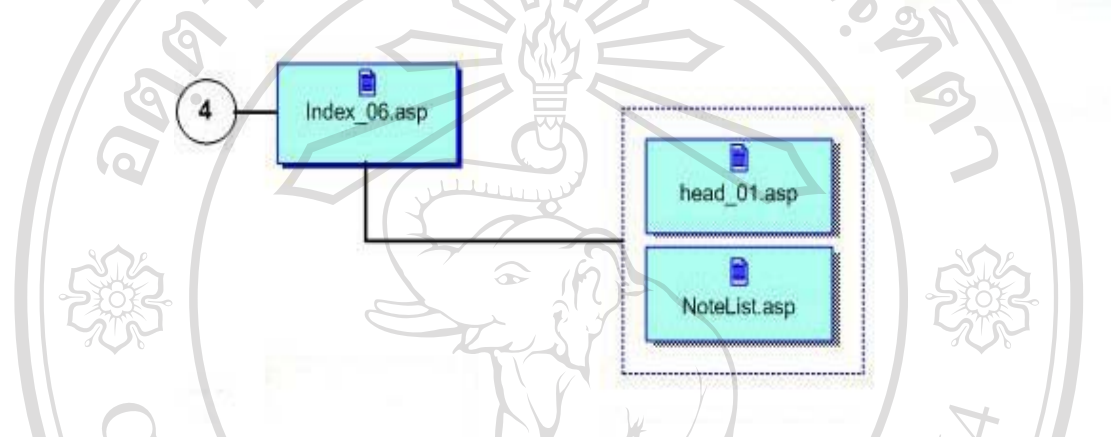

รูปที่ 4.5 แสดงการเชื่อมโยงในส่วนของงานทะเบียนหนังสือรับ

จาก รูปที่ 4.5 เป็นการเชื่อมโยงไปยังส่วนของการแสดงข้อมูลในส่วนที่ 4 เป็นข้อมูลของ ทะเบียนหนังสือรับ ซึ่งประกอบด้วยฟอร์มในการแสดงข้อมูลหนังสือรับ ฟอร์มเพิ่มข้อมูล แก้ไข ิ่ ข้อมูล และลบข้อมูล หนังสือรับของฝ่ายเลขานุการ ซึ่งผู้ใช้งานในส่วนนี้ คือเลขานุการอธิการบดี ึ่ และเลขานุการรองอธิการบดี

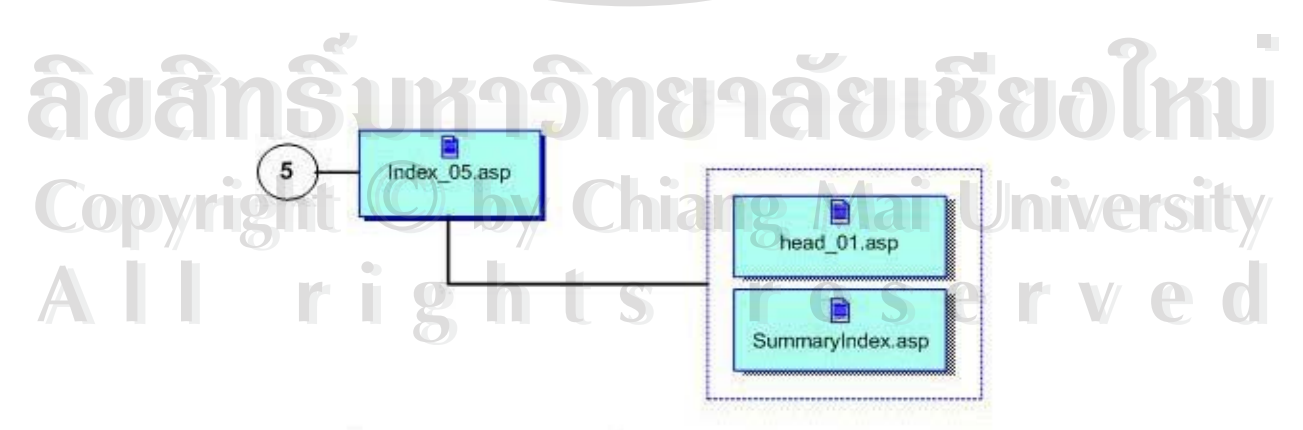

รูปที่ 4.6 แสดงการเชื่อมโยงในส่วนรายงานสรุปผลการดำเนินงานและการสั่งการ

จาก รูปที่ 4.6 เป็นการเชื่อมโยงไปยังส่วนของการแสดงข้อมูลในส่วนที่ 5 เป็นฟอร์มแสดง รายงานสรุปผลการดําเนินงานและการส ั่ งการ โดยเลขานุการสามารถเลือกพิมพรายงานตามชวง ระยะเวลาและหัวเรื่องตามที่ตนหรือผู้บริหารต้องการ และสามารถสั่ ื่ ั่ งพิมพรายงานออกทาง เครื่องพิมพ์ได้การแสดงข้อมูลหนังสือรับ ฟอร์มเพิ่มข้อมูล แก้ไขข้อมูล และลบข้อมูล หนังสือรับ ื่ ิ่ ของฝ่ายเลขานุการ ซึ่งผู้ใช้งานในส่วนนี้ คือเลขานุการอธิการบดีและเลขานุการรองอธิการบดี ึ่ ี้

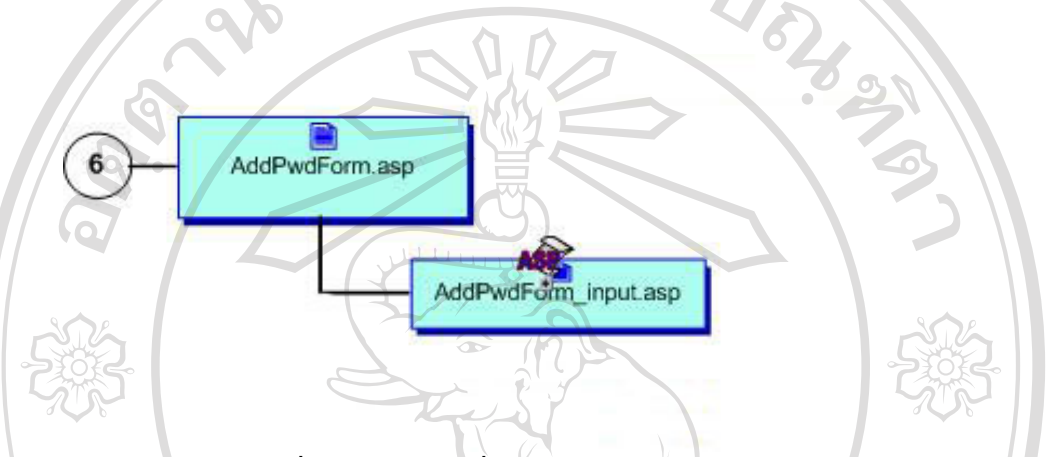

รูปที่ 4.7 แสดงการเชื่อมโยงในส่วนของระบบจัดการผู้ใช้งาน

จาก รูปที่ 4.7 เป็นการเชื่อมโยงไปยังส่วนของการแสดงข้อมูลในส่วนที่ 6 เป็นฟอร์ม ี่ สําหรับผูดูแลระบบงาน (Administrator) ใชงานในการจัดการลงทะเบียนเพิ่ม แกไข และลบขอมูล ของผู้ใช้งานโปรแกรมออนไลน์สำหรับสนับสนุนงานเลขานุการ สำนักงานอธิการบดี สถาบัน ราชภัฏลําปาง

**ÅÔ¢ÊÔ·¸ÔìÁËÒÇÔ·ÂÒÅÑÂàªÕ§ãËÁè ÅÔ¢ÊÔ·¸ÔìÁËÒÇÔ·ÂÒÅÑÂàªÕ§ãËÁè Copyright by Chiang Mai University Copyright by Chiang Mai University All rights reserved All rights reserved**